# Full HD SQ11 Sports Mini DV Camera

## **Properties**

#### Feature:

SQ14 mini 1080P full HD car DVR camera recorder

High definition full HD1080P

Compact design, portable handheld

Support TV out, TV monitor video connection

Built-in lithium battery sustainable camera up to about 100 minutes support \$2GB TF card max (Memory card not included)

Support 9295 11 Card than twicthory can

#### Specification:

Package Included:

1 X Bracket

1 X User Manual

1 X Clip

1 X Mini Car DVR Camera

1 X USB / TV Out 2-in-1 Cable

| _ | Video format     | 1920 x 1080P, 1280 x 720P                            |
|---|------------------|------------------------------------------------------|
|   | Image resolution | 12MP (4032/x 3024)                                   |
|   | Image proportion | 4 \3                                                 |
|   | Support system   | Windows ME / 2000 / XP / 2003 / Vista, Mac OS, Linux |
| _ | Battery capacity | 200mAh                                               |
|   | Working time     | About 100 minutes at 1080P 30fps                     |
| _ | Charging time    | About 2 - 3 hours                                    |
|   | Charging voltage | DC 5V                                                |
|   | Interface type   | Min 8 pin USB                                        |
|   | Cable length     | 80cm                                                 |

### Info video data

Interleave, duration

|       | at/Info                                       | : Audio Video Interleave                    |    |
|-------|-----------------------------------------------|---------------------------------------------|----|
|       | size                                          | : 819 HiB                                   |    |
| Dura  |                                               | :5 min 1 s                                  |    |
|       | all bit rate                                  | : 22.8 Mb/s                                 |    |
| Reco  | rded date                                     | : 2010-06-29                                |    |
|       | $\gamma (                                   $ |                                             | _  |
| Vide  | 0 \\                                          |                                             |    |
| ID    | \) 🗸                                          |                                             |    |
| Form  |                                               | JPE'S                                       |    |
| Code  |                                               | : MJPG<br>: 5 min 0 5                       |    |
| Bit   |                                               | : 29-8 Mb/s                                 |    |
| Widt  |                                               | : 1 920 pixels                              |    |
| Heigh | - ( ) ( ) ( ) ( ) ( ) ( )                     | : 1 080 pixels                              | (  |
|       | lay aspect ratio                              | : 16:9                                      | Ι, |
| Frame | e rate                                        | : 30.000 FPS                                | 1  |
|       | space                                         | : YUV (\(\(\\\\\\\\\\\\\\\\\\\\\\\\\\\\\\\\ |    |
|       | ma subsampling                                | : 4:2:0                                     | /  |
|       | depth                                         | 8 bits                                      |    |
|       | ression mode                                  | Lossy                                       |    |
|       | /(Pixel*Frame)                                | : 0.467                                     |    |
| Stre  | am size                                       | : 1.92 GiB                                  |    |
|       |                                               |                                             |    |
| Audi  | 0 /// ))                                      | <u> </u>                                    | _  |
| ID    | . //\\\                                       | : 1                                         |    |
| Form  |                                               | : PCM                                       |    |
|       | at settings, Endianness                       | : Little                                    |    |
| Code  | at settings, Sign                             | : Signed                                    |    |
|       | tion                                          | : 5 min_1 s                                 |    |
|       | rate mode                                     | : Constant                                  |    |
| Bit   |                                               | : 512 kb/s                                  |    |
|       | nel(s)                                        | : 1 channel                                 |    |
|       | ling rate                                     | : 32.9 kHz                                  |    |
|       | depth                                         | \ : 16 bits                                 | _  |
|       | am size                                       | : 18.4 MiB (2%)                             | _  |
| Alig  | nment                                         | : Aligned on interleaves                    |    |
|       |                                               |                                             |    |

: 999 ms (29.96 video frames)

### Info photo data

Informations du fichier Fichier: PICT0001.jpg Situé dans : K:\Misc\SQ11-Sports HD DV mini camera-review\Outside Image ACDSee 18 JPEG 6,9 Mo Taille: 2017-07-26 18:34:54 Créé : 2017-07-26 17:08:50 Modifié: Accédé : 2017-07-27 19:29:18 ☐ Lecture seule ☐ Masqué Attributs de l'image 4032 x 3024 (12.2 MP) Dimensions de l'image : 34,9 Mo. Taille sans compression: 24-bit couleur Profondeur de bit : 1 page(s) Pages: Pixels Par Pouce: Dimen, image (en pouces): Profil colorimétrique intégré : Métadonnées EXIF (récapitulatif) : Modèle Date/heure originale

# **Operations**

## Charging

Jose the provided cable to charge the camera. Plug the mini-USB connector into the camera and the normal USB plug in your computer or use an external charger. Charging time, according the manual will take 2-3 hours. - A flashing red Led indicates the charging cycle. After charging is complete, the Led turns into solid red. Keep charging the camera for additional 30 minutes. Working time according the manual 100min. (real time test: 32min) You can also connect the camera to an external power source while using all the existant functions of the camera.

### Recording

- Push the on/off button for 2 seconds to power the camera

  ( If no card is inserted, a blue Led will light for a few seconds, after that a red Led is flashing and the camera turns off. When an SD-card is inserted and after power on the camera, a solid blue Led is visible.
- 720p recording
- When blue Led is lighting, push one time the on/off button to begin recording. The blue Led is flashing 3 times and the recording in 720p is beginning. During 720p recording, no Led are lit. Push again the on/off button and the recording stops. The state of the Led returns to blue.
- To power off the camera, push the on/off button for about 6 seconds and the camera will turn off.
- Change to 1080p by using the 'Mode' button. Push one time the 'Mode' button, the Led is turning from blue to blue/red. Push one time the on/off button to begin recording. The Led is flashing three times blue and red and the recording in 1080p begins. During 1080p recording, no Led are lit. Push again the on/off button and the recording stops. The state of the Led returns to blue/red.
- -To power off the camera, push the on/off button for about 6 seconds and the camera will turn off.

Note: the camera will continuously record 5 minutes sequences for both 720p and 1080p modes. When the SD-card is full, the camera will automatically loop and delete the oldest file. When the battery is nearly empty, the camera will automatically save the last sequence and power the camera off.

#### Photo shooting

- Echange to Photo Mode by using the 'Mode' button. Push two times the 'Mode' button, the Led is turning from blue to blue/red and than to red. Take a Photo by pressing the on/off button.
- To power off the camera, push the on/off button for about 6 seconds and the camera will turn off.

### Night vision

- It is possible to record night shots by using the incorporated infrared Leds. You can record a video in 720p ass well in 1080p.

#### 720p infrared recording

- Power the camera and wait until the blue Led is lighting. Press the on/off button for 2 seconds. The red Led will flash twice. You are now in night vision mode. Push one time the on/off button to begin recording. There is no Led indication during recording. Push again the on/off button to stop the recording.

#### 1080p infrared recording

- Power the camera and wait until the blue Led is lighting. Change to 1080p by pressing one time the 'Mode' button. Press the on/off button for 2 seconds. The red Led will flash twice. You are now in night vision mode. Push one time the on/off button to begin recording. There is no Led indication during recording. Push again the on/off button to stop the recording.

### Motion detection

#### 720p motion detection

Power the camera and wait until the blue Led is lighting. Press the 'Mode' button for about 3 seconds. The blue/red Led is flashing three times and the motion detection becomes directly active. During the recording, the Led is off. The camera will now record a sequence of a minimum of 1 minute. As long as a movement is detected the camera will continuously record (up to 5 minutes maximum). After saving this sequence, the camera will stop recording. The Led is still off, but the motion detection mode remains activated. Once a new movement is detected, the camera begins again to record as long as a movement is detected (5 minutes sequence max). A new movement detection is reported by a short blue/red flashing Led. Stop the detection mode by pressing the on/off button.

#### 1080p motion detection

- Power the camera and wait until the blue Led is lighting. Press the 'Mode' button one time to change to 1080p. Press the 'Mode' button for about 3 seconds. The blue/red Led is flashing three times and the motion detection becomes directly active. During the recording, the Led is off. The camera will now record a sequence of a minimum of 1 minute. As long as a movement is detected the camera will continuously record (up to 5 minutes maximum). After saving this sequence, the camera will stop recording. The Led is still off, but the motion detection mode remains activated. Once a new movement is detected, the camera begins again to record as long as a movement is detected (5 minutes sequence max). A new movement detection is reported by a short blue/red flashing Led. Stop the detection mode by pressing the on/off button.

### Time Stamp

When a blank SD-card is inserted, the camera will create a 'txt' file (TIMEREST.txt) to give you the opportunity to display the time/date data on your video/photo. The format is 20170726152035 N (for no display) and 20170726152035 Y (for display). Open the TIMEREST.txt in a text editor and set the correct date and time as well as 'N' or 'Y' at the end to dispay or not the time stamp in your video/photo.

## Resetting the camera

Resetting the camera is really simple

- Turn on the camera. Wait until the blue LED is lighting
- Take a small object like a paperclip
- Insert the paperclip into the hole near the mini-USB socket
- (pay attention do not insert the paperclip into the other hole, this is the microphone)
- The blue LED is going off, the reset is done
- Turn on again the camera for normal operations

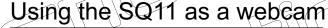

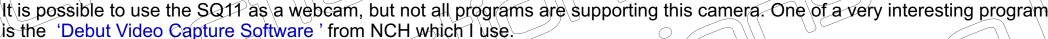

- Download the program from the website and install it (1)
- Connect your SQ11 to your computer and wait until the drivers are installed (note) you do not need to remove the SD-card)
- The LED first lights blue, than it is blinking red, which means that the camera is in charge
- -Push the on/off button of the camera (additional drivers will be installed) (2).
- -Open the 'Tools' menu (3), then 'Options'. In the Video tab, chose the device 'GENERAL UVC (4)
- The SQ11 is now ready for use

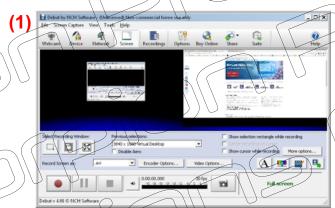

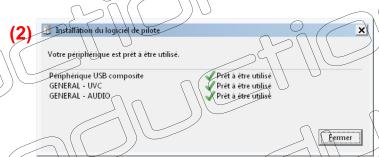

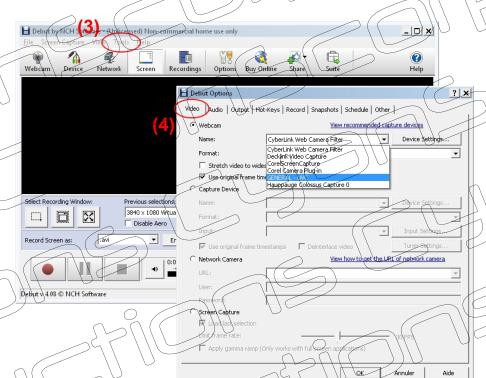

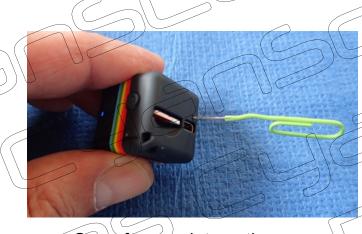

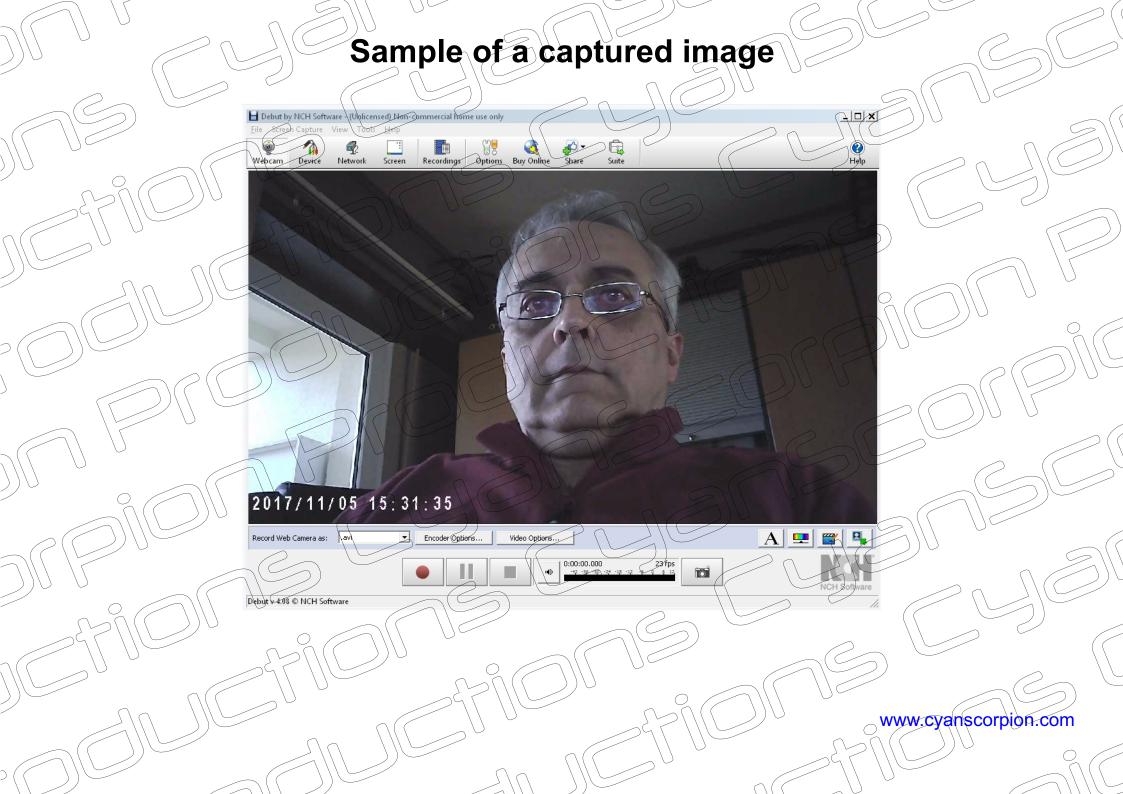